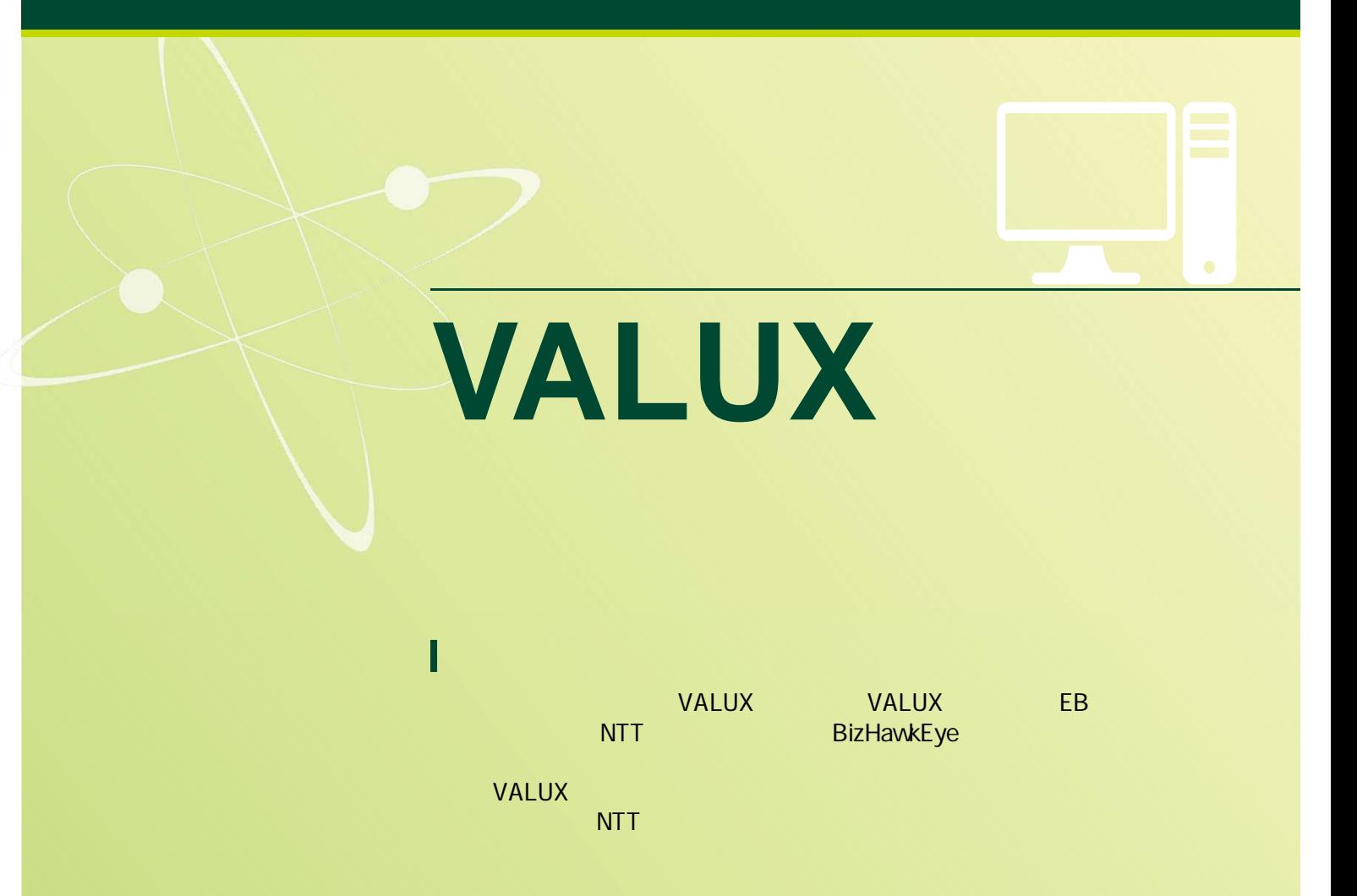

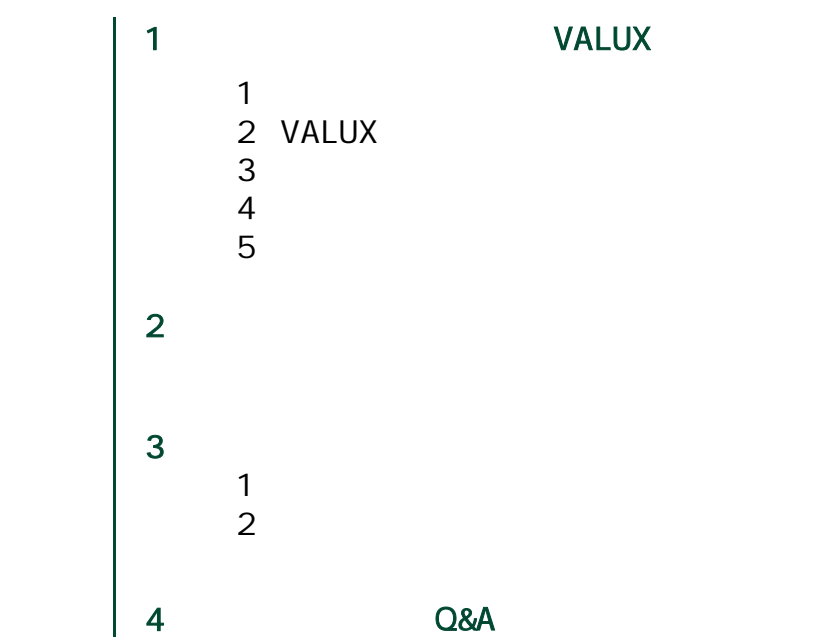

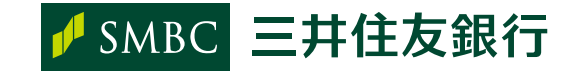

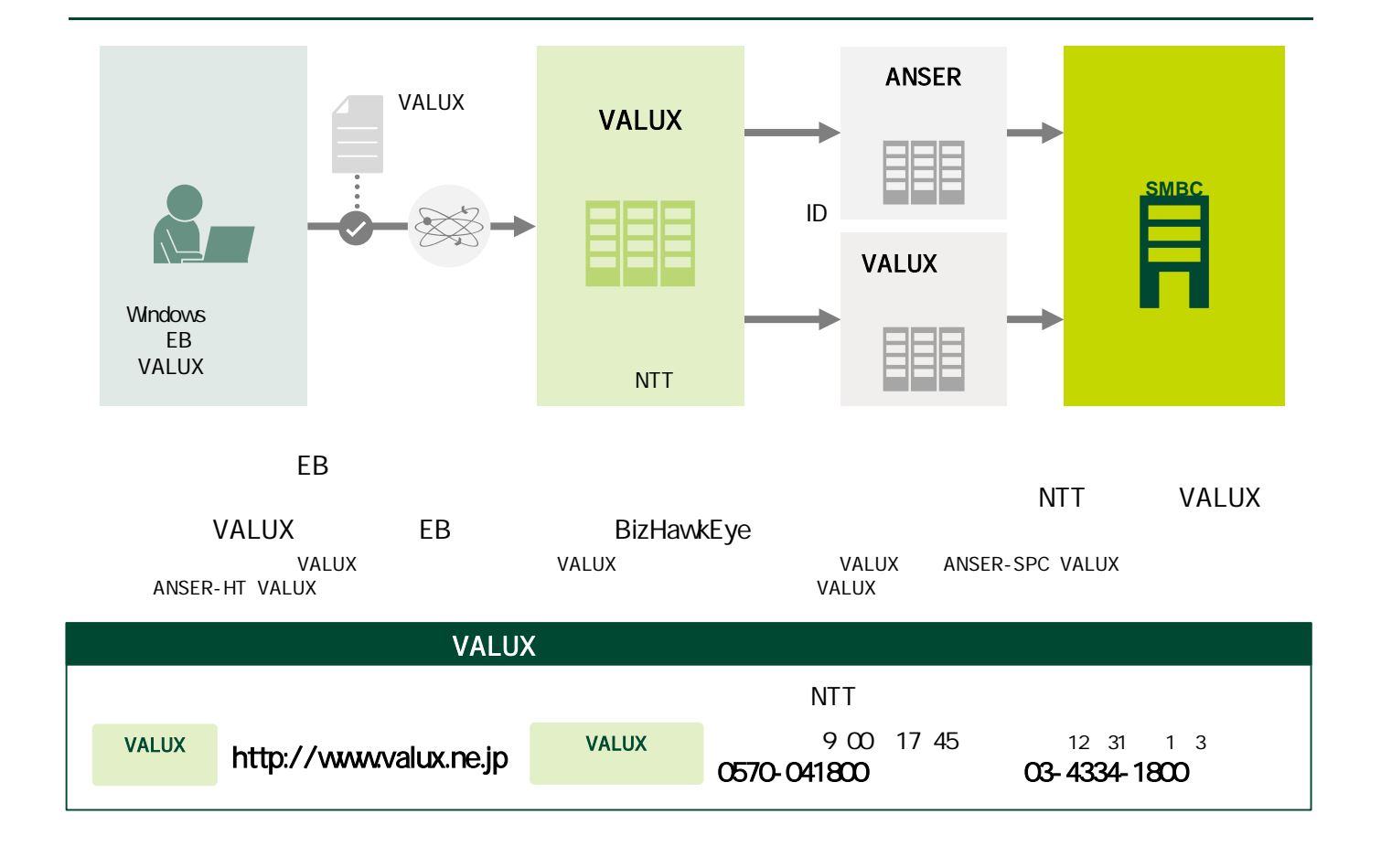

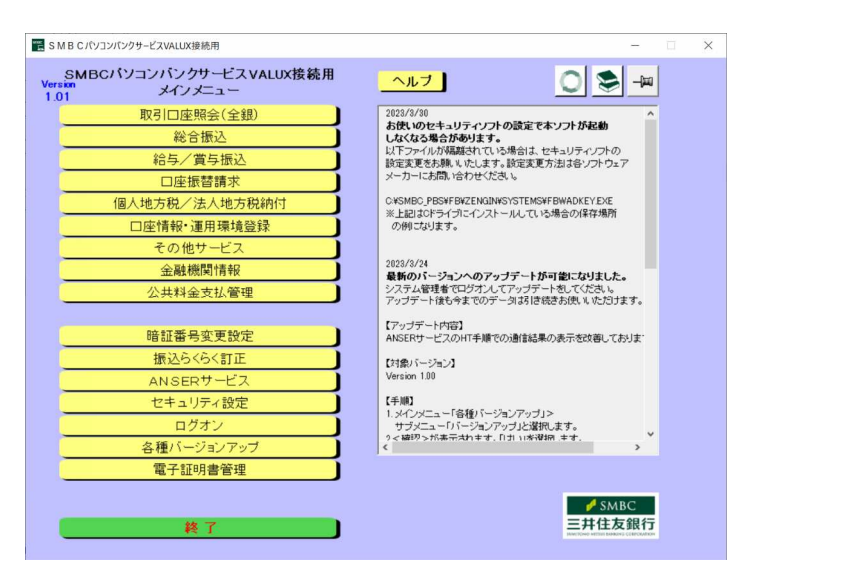

VALUX  $EB$ ISO20022 Global e-Trade AnserDATAPORT

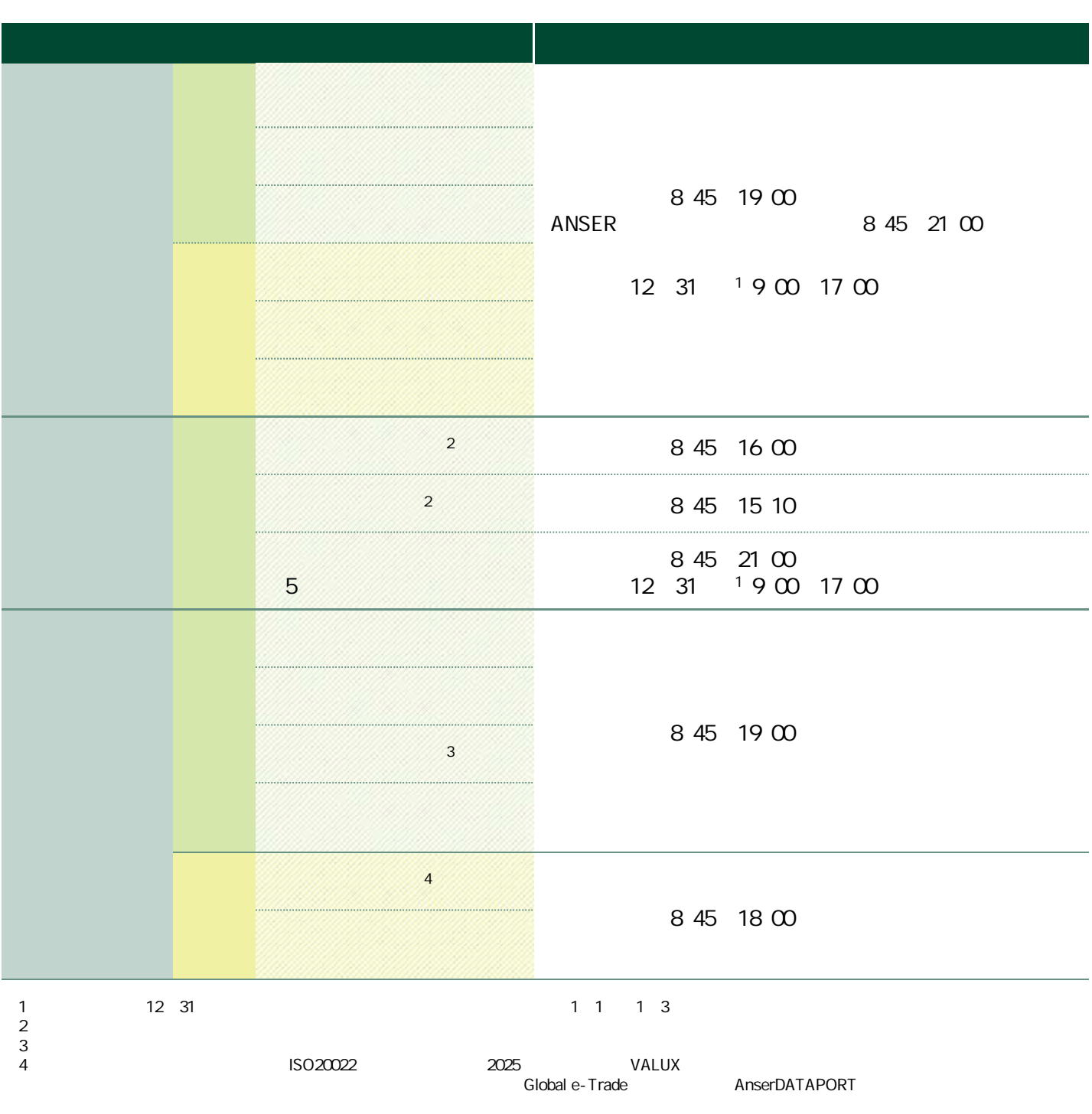

1.  $\mathbf{f} = \mathbf{f} \cdot \mathbf{f} + \mathbf{f} \cdot \mathbf{f} + \mathbf{f} \cdot \mathbf{f} + \mathbf{f} \cdot \mathbf{f} + \mathbf{f} \cdot \mathbf{f} + \mathbf{f} \cdot \mathbf{f} + \mathbf{f} \cdot \mathbf{f} + \mathbf{f} \cdot \mathbf{f} + \mathbf{f} \cdot \mathbf{f} + \mathbf{f} \cdot \mathbf{f} + \mathbf{f} \cdot \mathbf{f} + \mathbf{f} \cdot \mathbf{f} + \mathbf{f} \cdot \mathbf{f} + \mathbf{f} \cdot \mathbf{f} +$ 

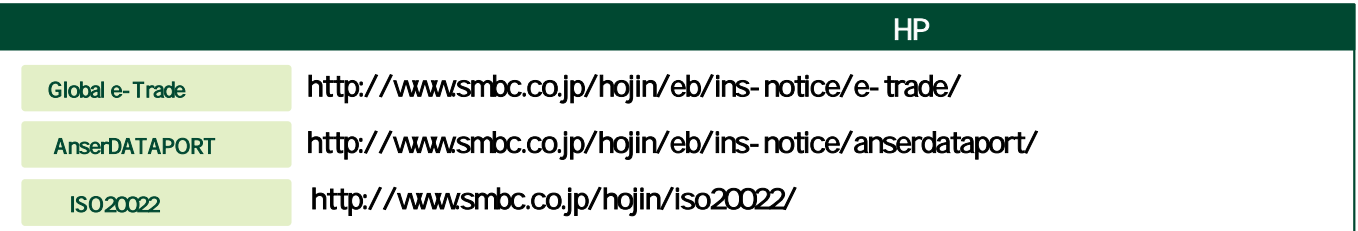

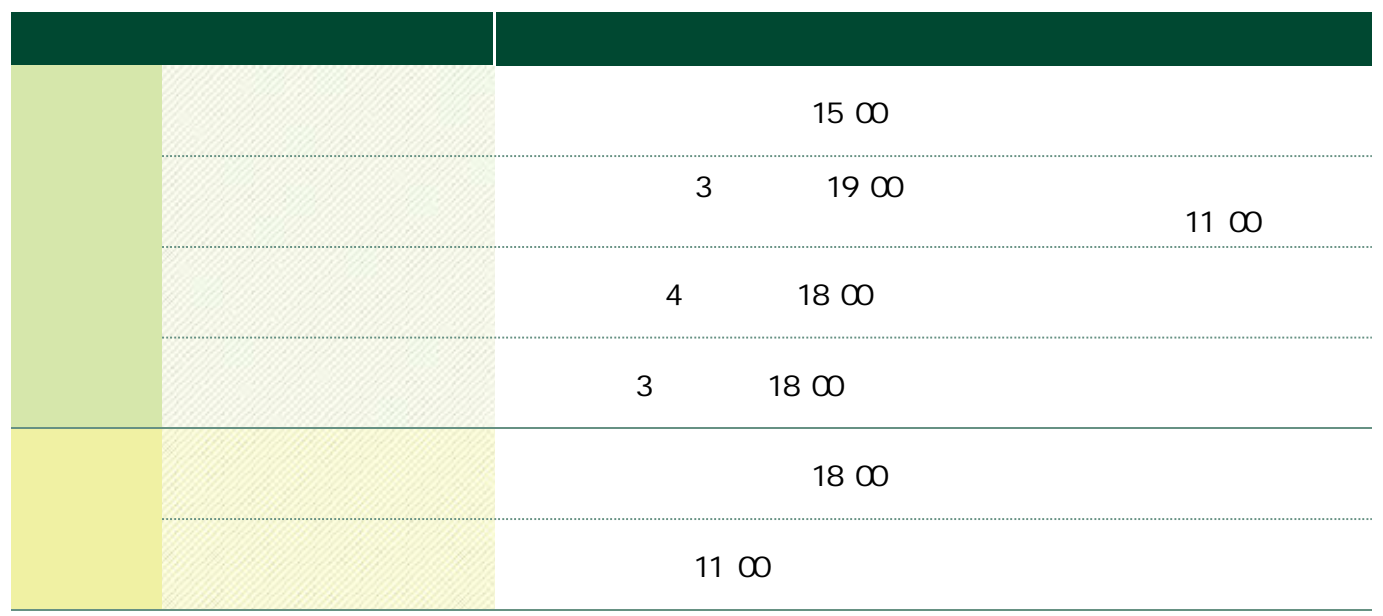

BizHawkEye

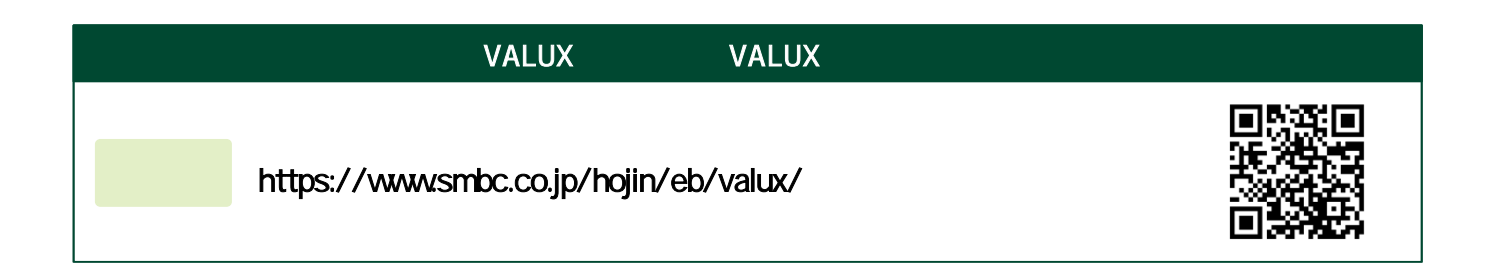

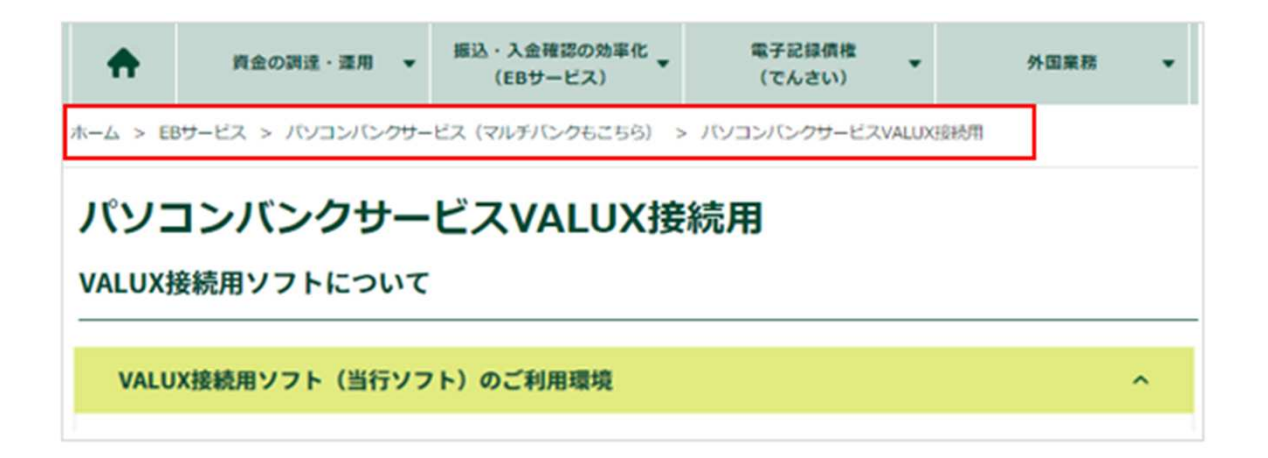

利用料 4

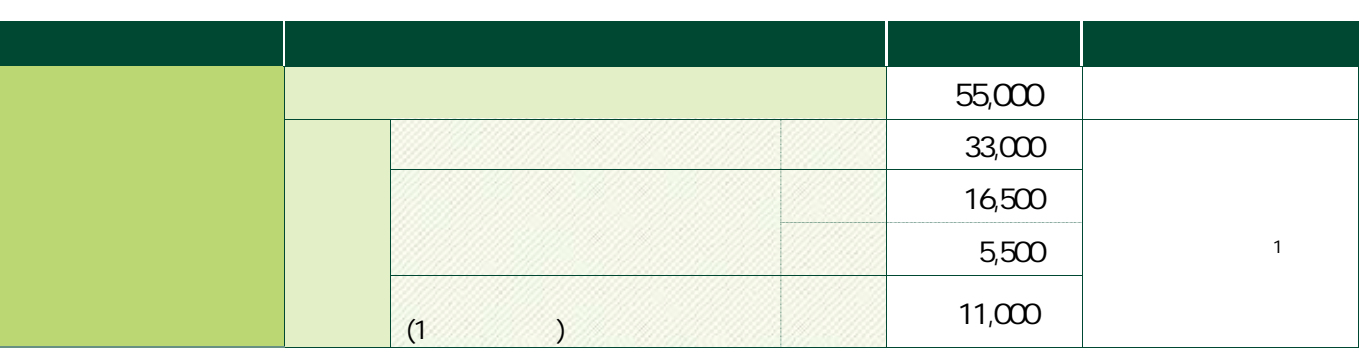

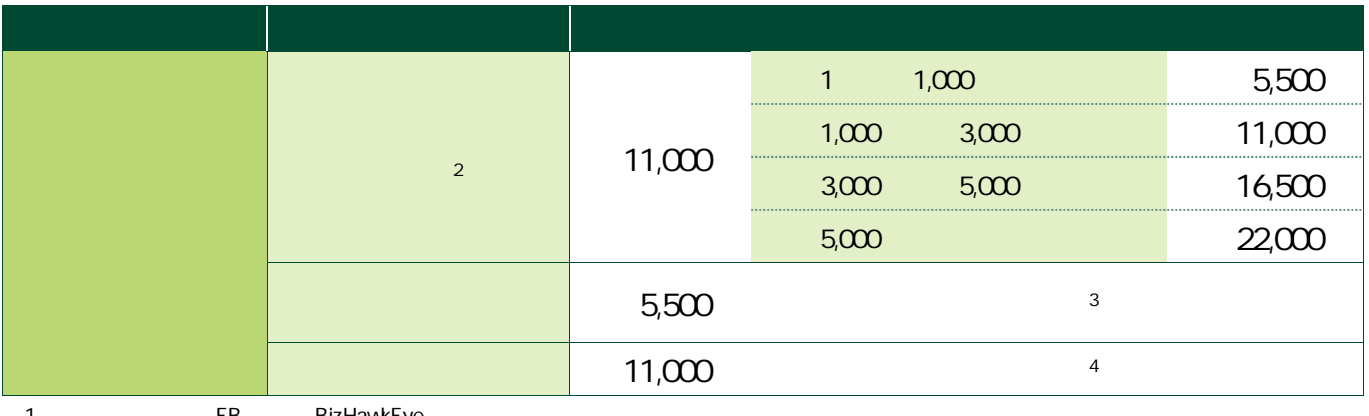

1 EB BizHawkEye<br>2<br>3<br>4  $2 \nabla$ 

 $3<sub>5</sub>$ 

 $4$ 

- ◆ VALUX ↑ NTT VALUX
- ◆ NTT VALUX

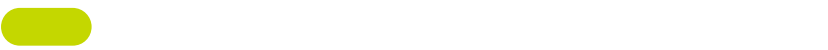

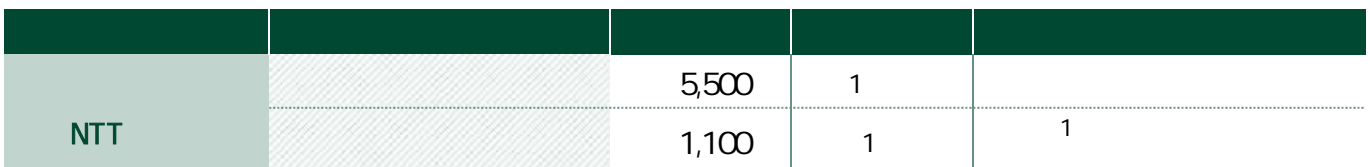

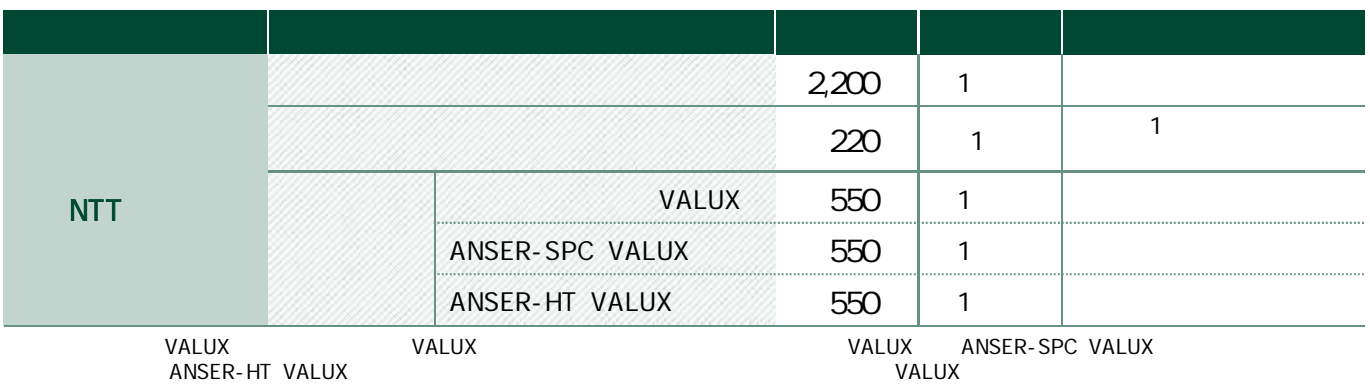

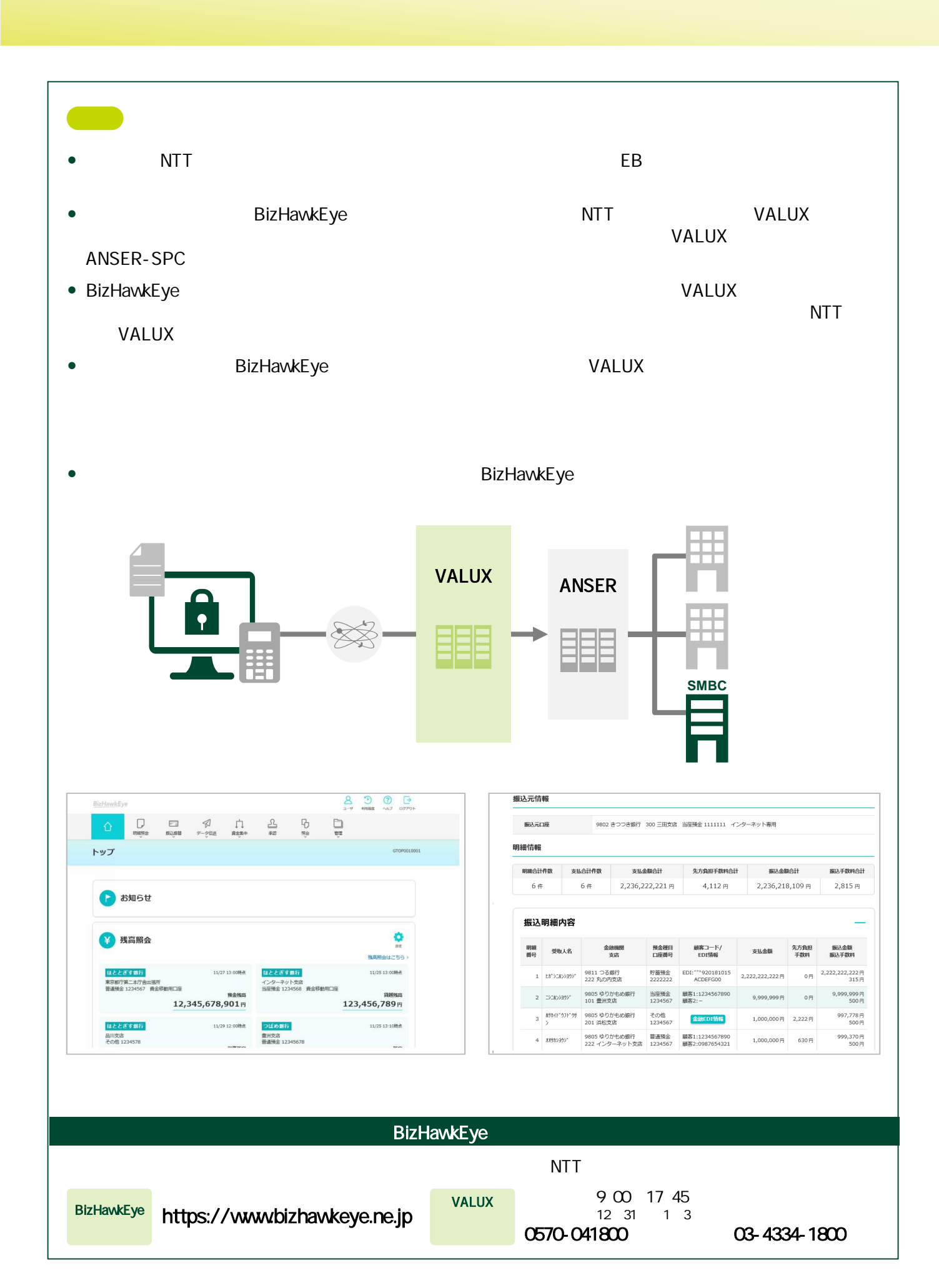

![](_page_6_Figure_1.jpeg)

![](_page_6_Picture_2.jpeg)

 $\blacksquare$ 

![](_page_7_Picture_40.jpeg)

▶照会結果画面例

![](_page_7_Picture_41.jpeg)

![](_page_7_Picture_42.jpeg)

![](_page_7_Picture_43.jpeg)

![](_page_8_Picture_0.jpeg)

 $2 \times 2$   $\sim$   $2 \times 2$ 

![](_page_8_Figure_2.jpeg)

![](_page_8_Picture_93.jpeg)

2. いたい しょうしょう

 $\blacksquare$ 

![](_page_9_Picture_75.jpeg)

![](_page_9_Figure_3.jpeg)

![](_page_9_Picture_76.jpeg)

3 <mark>3 March 200</mark>

![](_page_9_Figure_6.jpeg)

![](_page_10_Picture_0.jpeg)

<mark>運</mark> 合計報告:合計報告対象取引の概会<br>- ファイル(F)  $\overline{\mathbf{x}}$ **出金口座情報 <mark>ICS 振达先明細 ICS 昭志 ICS 送信 ICS 照会 ICS</mark> 合計報告**  $\bullet$ 合計報告対象取引の照会 |通信情報|  $\overline{\mathbf{z}}$ 照会先センター 東京 三井住友銀行東京センター 相手センター名 03-5444-4800 コール先 |<br>銀行センター確認コード | 000000000000001 |  $\boldsymbol{Q}$ 2 当方センター確認コード | 00888888800001 · (企業コード) **[照会条件]** - <sub>【照云宋什】</sub><br>- 会社コード「1029384756 」 <mark>| 総合振込</mark> 照会内容 総合振込 -3 6 [通信暗証] **O** 

![](_page_10_Picture_125.jpeg)

![](_page_10_Picture_126.jpeg)

## VALUX

![](_page_11_Picture_1.jpeg)

2

![](_page_11_Picture_45.jpeg)

2. いたい しょうしょう

![](_page_12_Figure_1.jpeg)

![](_page_12_Figure_2.jpeg)

![](_page_13_Picture_302.jpeg)

![](_page_14_Picture_0.jpeg)

![](_page_15_Picture_0.jpeg)

![](_page_15_Figure_1.jpeg)